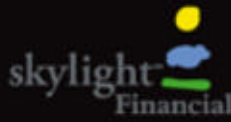

# **Skylight Financial Skylight Financial Online Enrollment Demonstration**

If you have any questions regarding this demonstration, please contact:

**Skylight Corporate Support** 

**404-720-2003**.

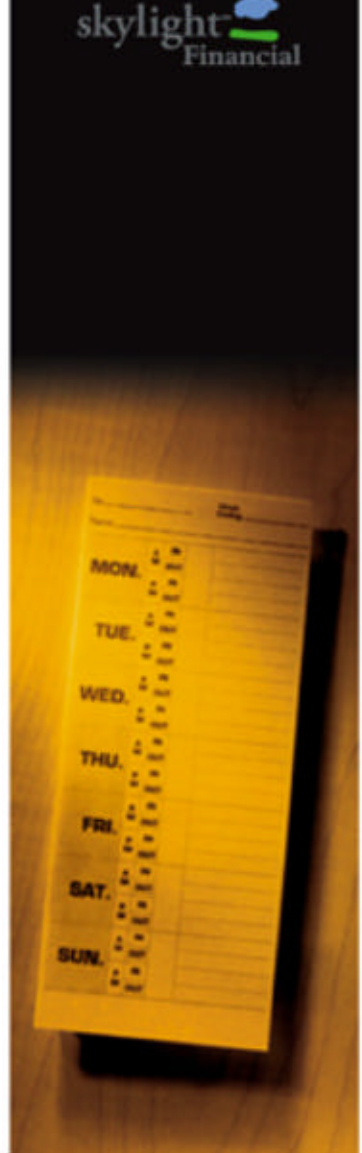

#### Go to www.skylight.net and click on Corporate Solutions.

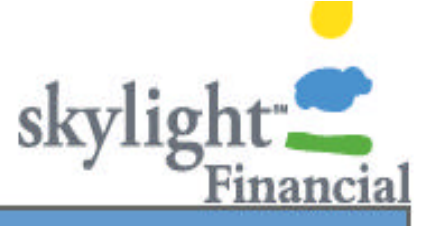

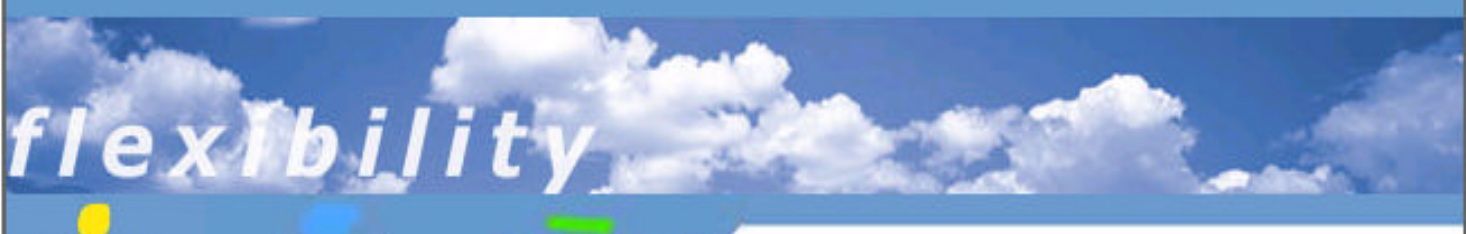

increase its participation in direct deposit,

regardless of your experiences with other institutions.

#### **About Us**

Corporate

**Personal Solutions** 

#### **SITE NAVIGATION**

- About Us
- **C** Personal
- Corporate

## **Corporate Solutions**

Personal

- Surcharge-free ATMs
- New Features
- **•** Partners
- U.S. Bank

### U.S. Bank

Skylight Financial has partnered with U.S. Bank, the 8th largest bank in the United States, to provide you with our products. We provide our accounts as an alternative for individuals in their branches, as well as selling to their corporate customers via their Treasury Management and Relationship Management organizations.

We provide real bank accounts for individuals in need of financial services,

We offer a program to provide any employee a bank account. Our account

based product is a true employee benefit while helping the company

#### Open An Account

- ePosit
- **Conline Banking**
- Contact Us

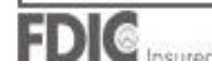

#### Click on Enroll Online (far left).

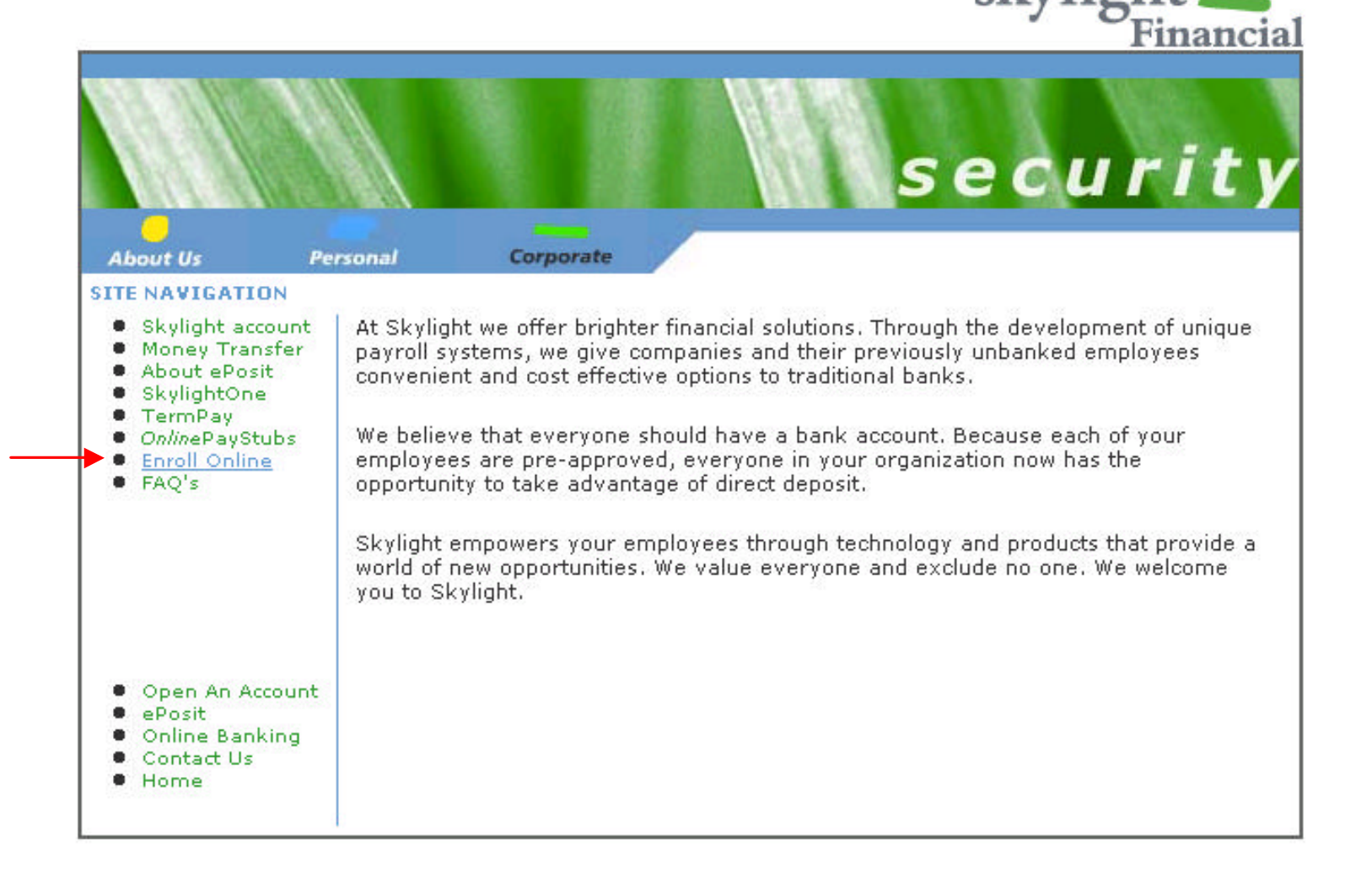

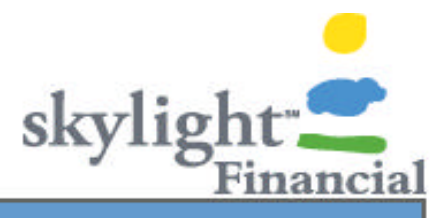

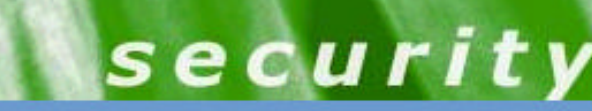

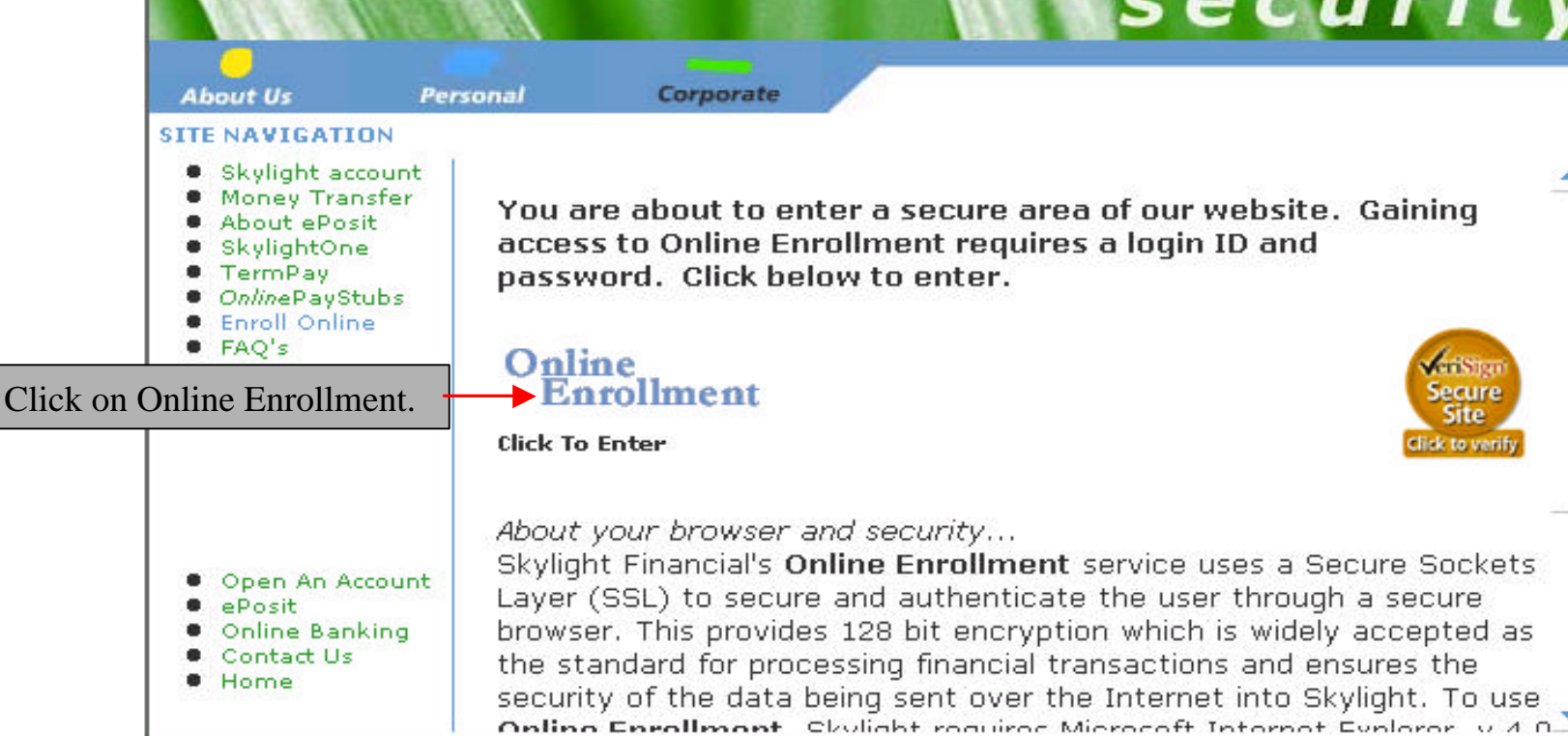

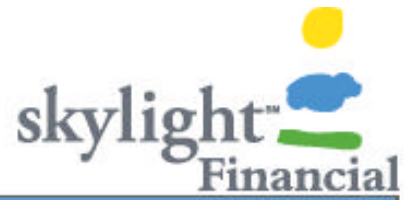

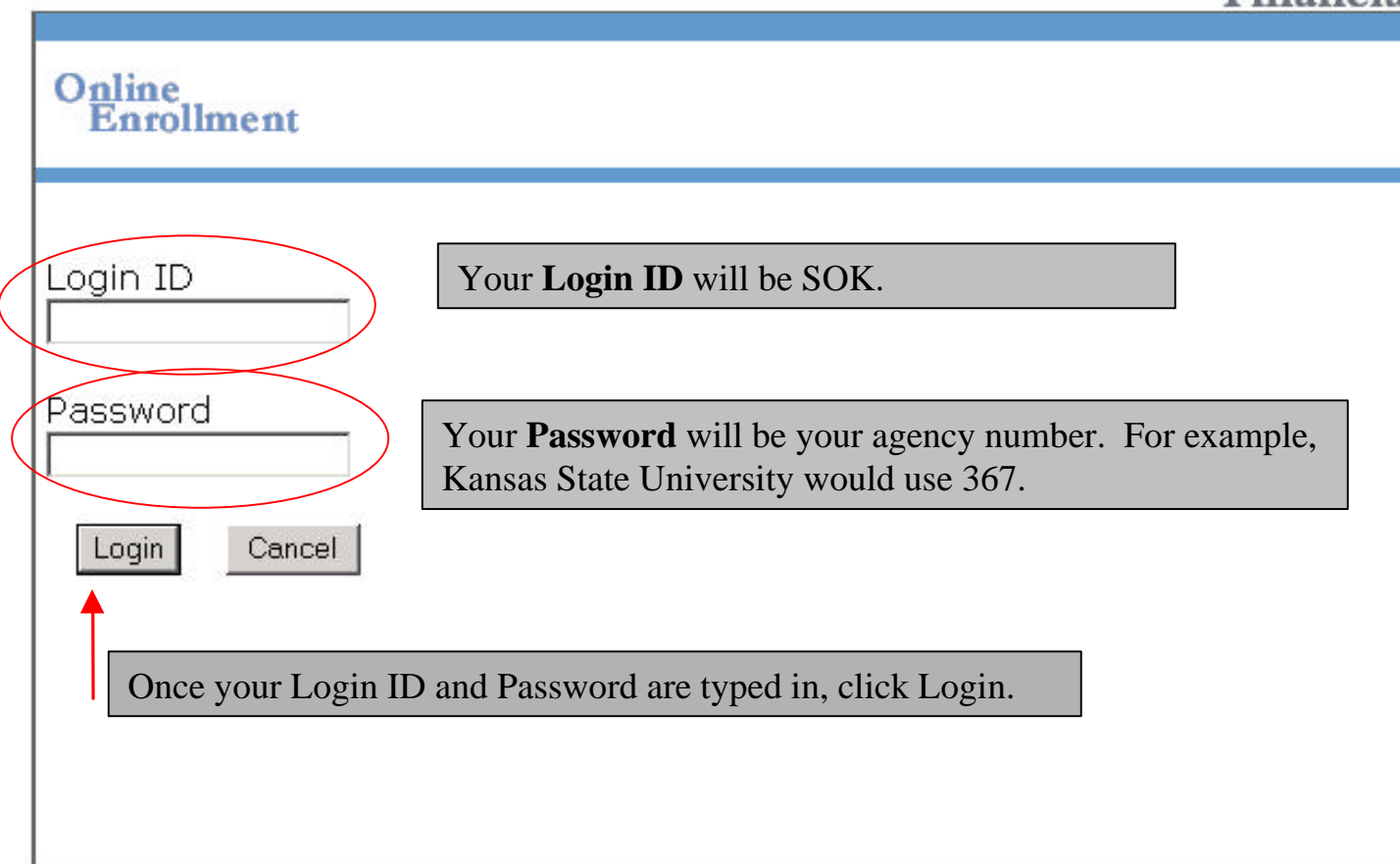

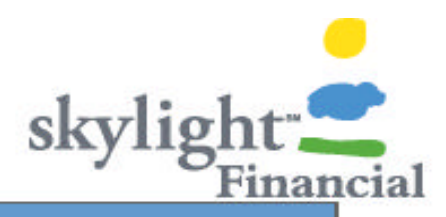

#### Online **Enrollment**

#### Company: Demo Company 1

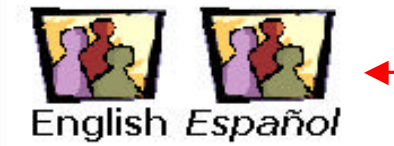

Select English or Espanol.

In order to complete this online enrollment process, you must consent to receive certain

disclosures electronically.

Para completar el proceso de inscripción en línea, usted debe aceptar ciertos términos

electrónicamente.

IMPORTANT INFORMATION ABOUT PROCEDURES FOR OPENING A NEW ACCOUNT: To help the government fight the funding of terrorism and money laundering activities, Federal law requires all financial institutions to obtain, verify, and record information that identifies each person who opens an account. What this means for you: When you open an account, we will ask for your name, address, date of birth, and other information that will allow us to identify you. We may also ask to see your driver's license or other identifying documents.

INFORMACIÓN IMPORTANTE SOBRE LOS PROCEDIMIENTOS PARA **ABRIR UNA CUENTA NUEVA:** Para ayudar al gobierno a luchar contra el financiamiento de las estividades terreristas y lavade de dinero, la lev

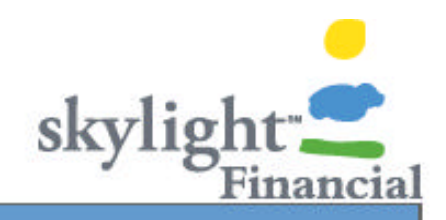

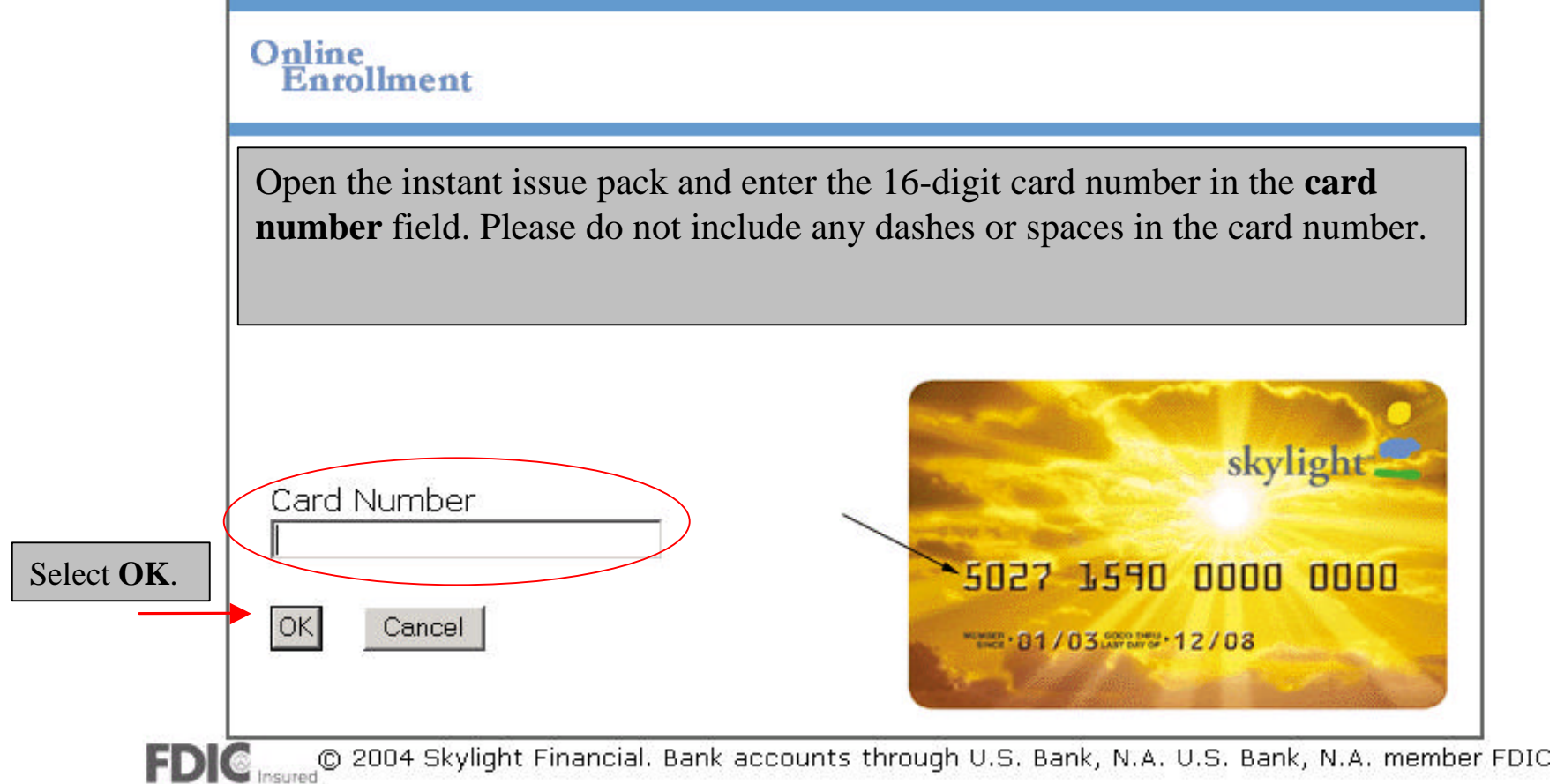

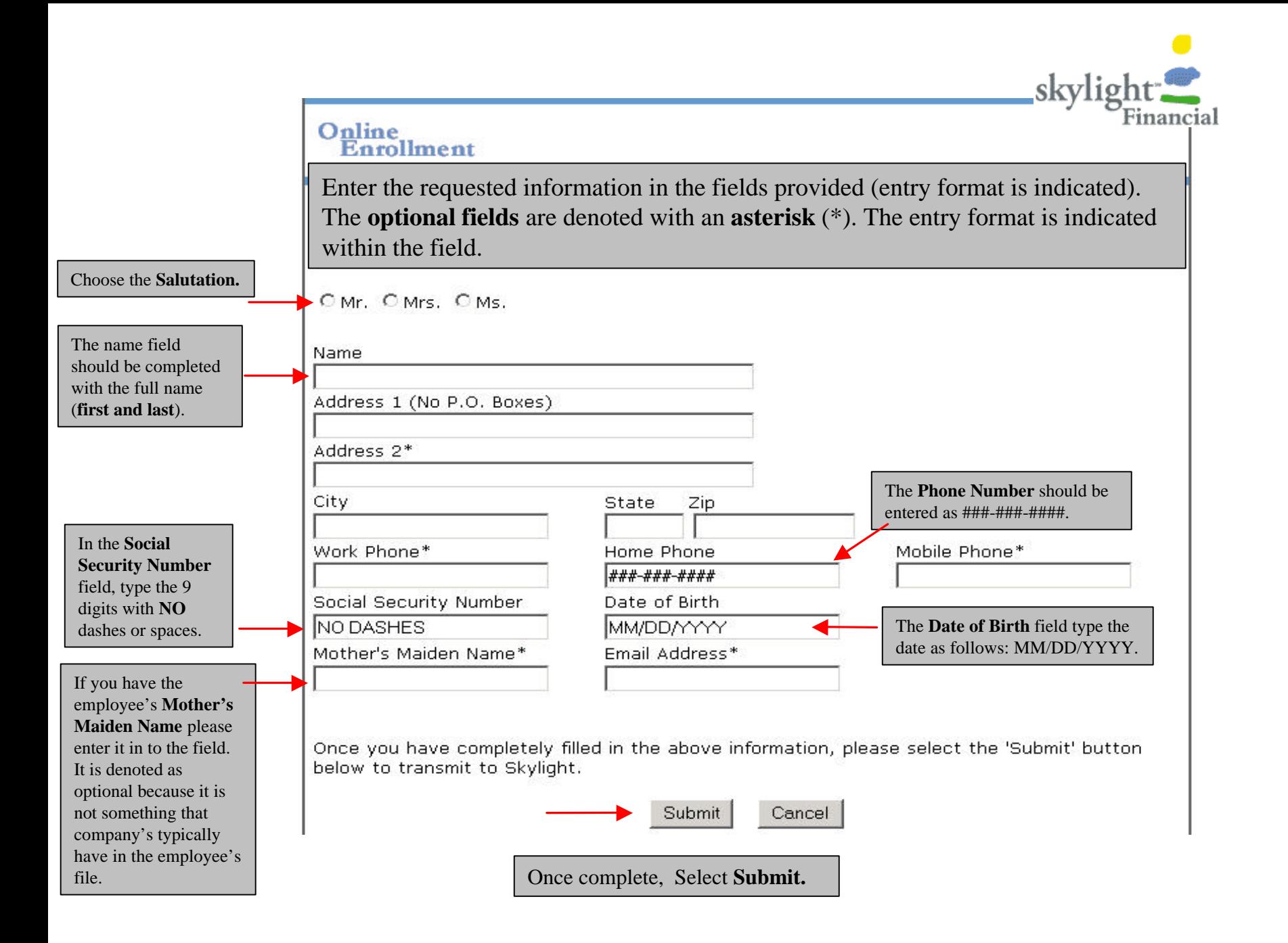

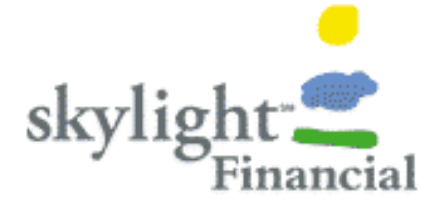

A new screen will appear providing you with the **account** and **confirmation**  number.

As an option, we have provided a voided check for you to print for your payroll entry.

Select the **click here**  hyperlink to view the voided check before proceeding.

Online **Enrollment** 

Your account number is 6004093881.

Your confirmation number is 80840720.

Please write your confirmation number on the authorization agreement found in your instant issue pack. Federal Banking Regulations require Skylight to maintain your signature on file. See the example below for the correct placement of the confirmation number and signature. You do not need to fill in your personal information, only your confirmation number is necessary. Please sign in the space provided and return this section to your enrollment administrator.

Please click here to view and print a voided check which must be submitted to your HR/payroll department to start direct deposit into your Skylight account.

#### Done

Example...

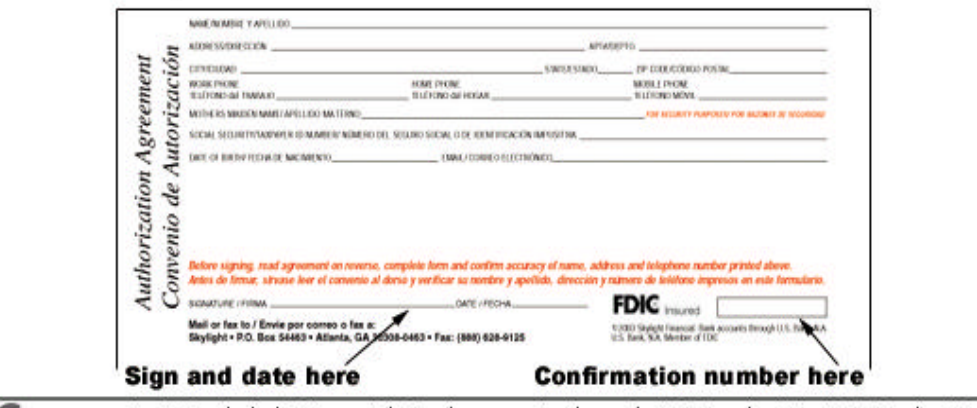

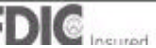

@ 2004 Skylight Financial. Bank accounts through U.S. Bank, N.A. U.S. Bank, N.A. member FDIC.

If you wish to print the voided check, simply select the **PRINT** icon on your web browser. The voided check has space available for a signature if you would like to use this as the signature card. If your company is entering the application in payroll, you may either print the check to use for payroll purposes or use the check from the cardpack.

**FIDENIO** 

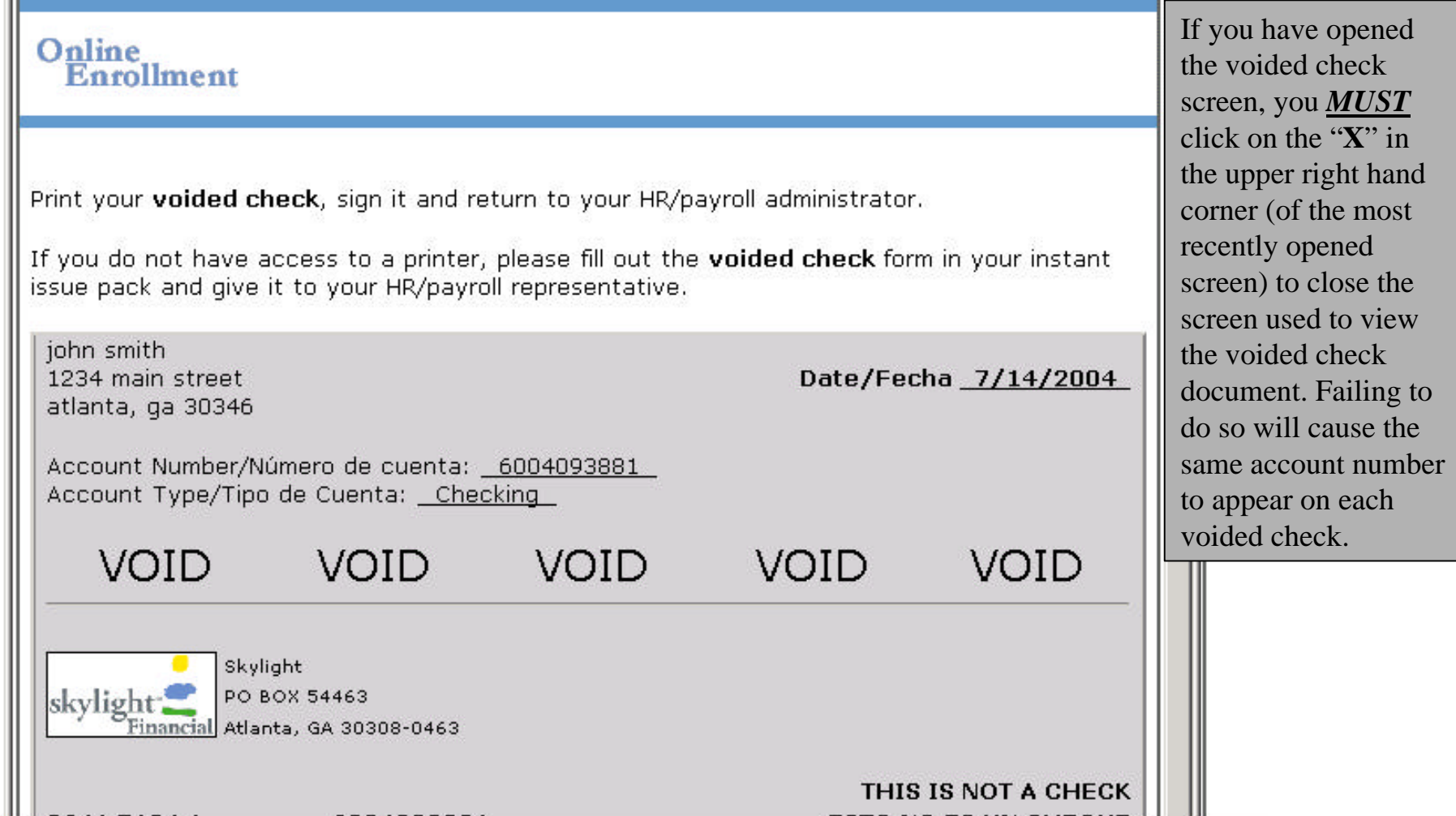

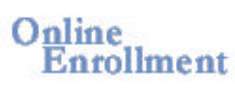

Once you close the voided check screen, you will come back to this screen. Make sure the account number matches the account number on the authorization agreement, and write the **confirmation number** in the **box next to FDIC** located on the right hand section of the form.

Your account number is 6004093881.

Your confirmation number is 80840720.

Please write your confirmation number on the authorization agreement found in your instant issue pack. Federal Banking Regulations reguire Skylight to maintain your signature on file. See the example below for the correct placement of the confirmation number and signature. You do not need to fill in your personal information, only your confirmation number is necessary. Please sign in the space provided and return this section to your enrollment administrator.

Please click here to view and print a voided check which must be submitted to your HR/payroll department to start direct deposit into your Skylight account.

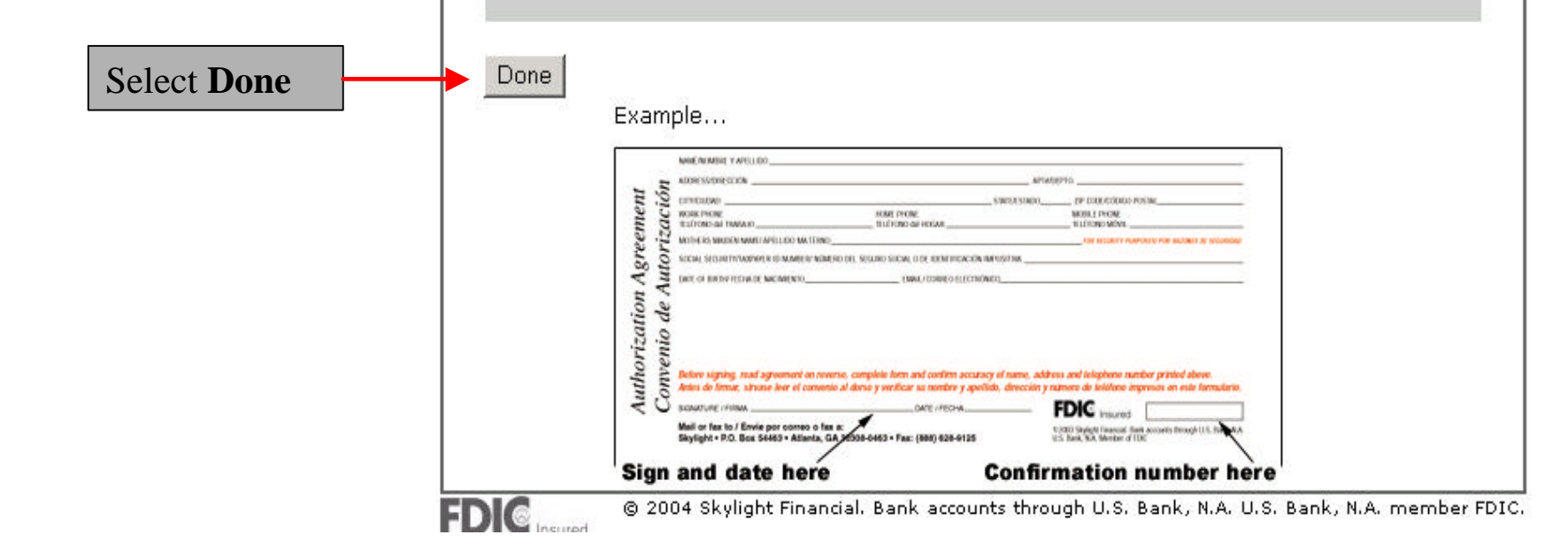

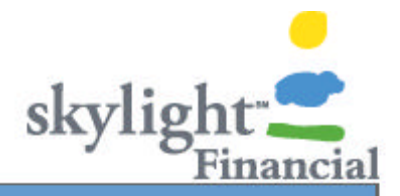

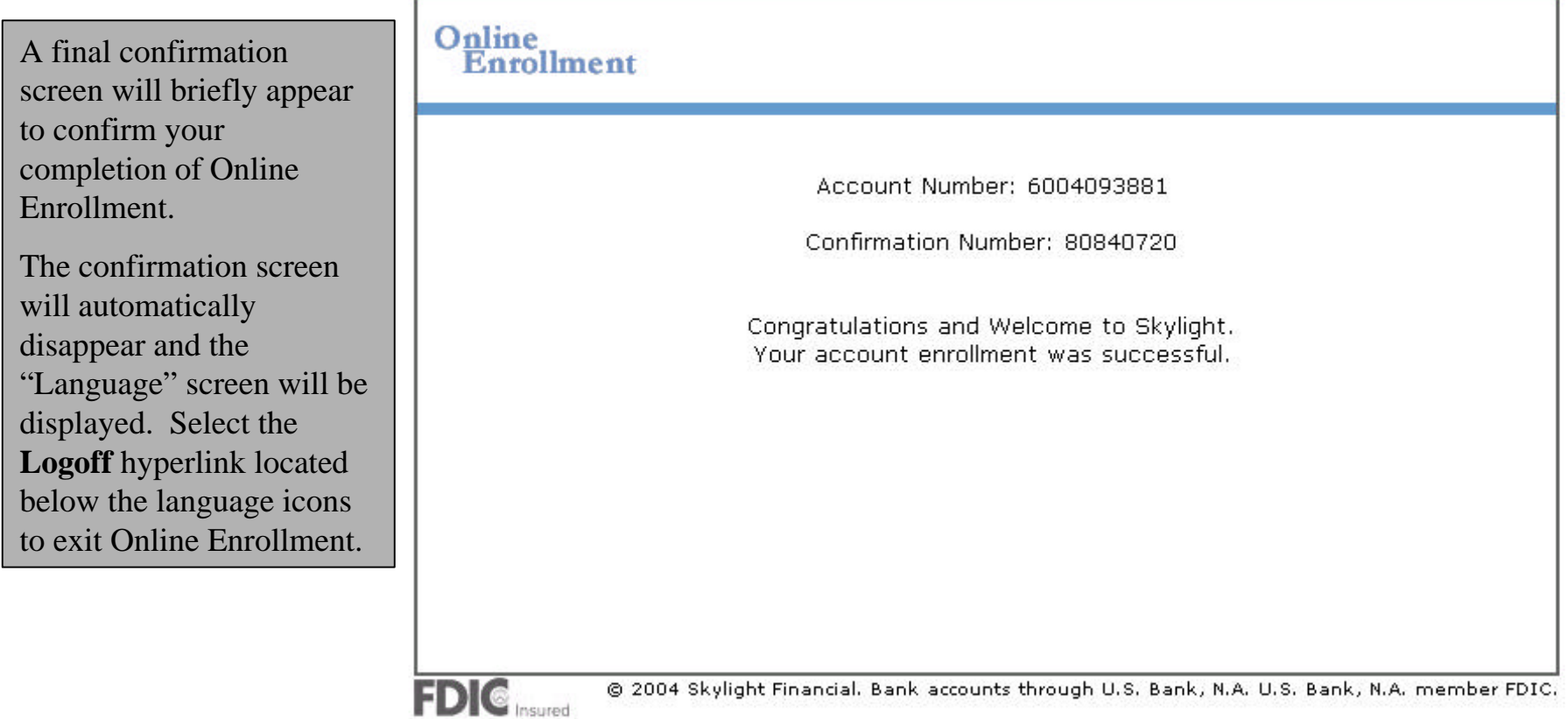

If you choose, the **voided check** can then be submitted to HR/Payroll to set up the Direct Deposit. We encourage you to keep a copy of the authorization agreement on file in your office. The card can then be given to the employee, and they will call the **activation number** (located on the sticker that is attached to the front of the card) to activate their card by **choosing a PIN** (personal identification number). When prompted to enter the **temporary PIN**, use **1998**.

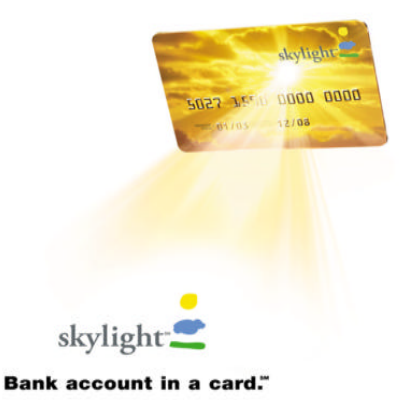

## The signed authorization agreement or a copy must be submitted to Skylight once per month by mail or fax: (888) 628-9125.

# We recommend sending all forms using a secure mailing method such as UPS.

If mailing secured method, please send to:

7200 Perimeter Center East Atlanta, GA 30346.